# Использование молуля АШП интегрированного в РІС18F4520. Работа с аналоговыми латчиками

Оборудование: компьютер с MS Widows XP или новее. Программное обеспечение MPLab 8.x. Стенд Кристалл 22М

### Особенности отладки ADC в MPLab 8

Stimuls поставляемый в составе MPLab не позволяет имитировать аналоговый сигнал на входах микроконтроллера.

Вместо этого производителем предлагается использовать внедрение (injection) данных в регистр. Для этого используется вкладка Register Injection

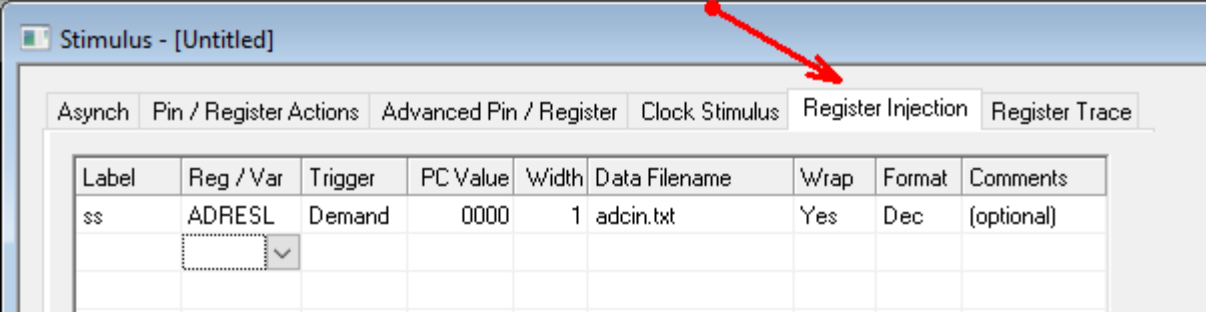

### **Рисунок 1 Окно Stimulus**

Поскольку ADC помещает результаты преобразования в ADRESL: ADRESH то именно в эти регистры и будем производить injection.

Trigger – условие при котором выполняется injection мы используем Demand (по требованию). В этом случае injection будет выполнен, когда из указанного регистра будет попытка чтения данных. Data Filename - путь к файлу в котором находятся внедряемые значения.

Wrap - перенос в начало после окончания чтения файла.

Format – формат данных в файле.

Не забываем нажать Apply!

Заранее подготовим файл с данными. Файл будет в формате Windows Text и его можно подготовить при помощи Блокнота.

Рекомендуется поместить файл в папку проекта.

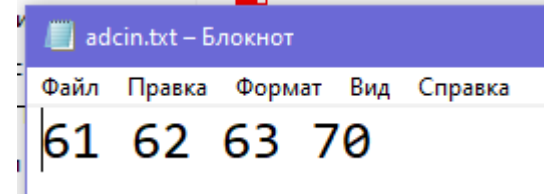

### Рисунок 2 Пример файла

В коде программы: Разрешаем использование выводов PortB<4:0> для ADC. config OSC = HSPLL, WDT = OFF, LVP = OFF, MCLRE = ON, **PBADEN = ON**;

В основном коде (блок Main) Настраиваем выводы на ввод movlw b'00001111' ; RA<0,3> - на ввод, остальные на вывод movwfTRISA

Настраиваем АЦП

```
Лабораторные работы. Микропроцессорные системы. Второй семестр изучения
; *************** Настройка АЦП *************
      movlw b'00001101'; Установка RA<0,1> - аналоговый
      movwf ADCON1
                        : Uоп = напряжение МК
      movlw b'10111110'
      movwf ADCON2
      movlw b'00000001'
      movwf ADCON0;
: ****** выбор канал AN1 и Urev-5В ******
            ADCON1, VCFG0 ; Urev=5V
      bcf
      movlw b'00000101' ; Выбор AN1
      movwf ADCON0
                               \ddot{\cdot}Наш ADC будет включаться по Timer0
Настраиваем прерывание от Timer0 (аналогично предыдущим работам)
В обработчике прерывания от таймера:
      bcf INTCON, TMR0IE; выключаем прослушивание прерывания от таймера
```
**bsf** ADCON0, GO ; Запуск АЦП nop nop btfsc ADCON0,GO; Ждем АЦП преобразование циклически опрашивая бит готовности **bra**  $S - 2$ ; АЦП преобразование завершено nop

movff ADRESL, WREG; перемещаем результат в аккумулятор. Если входные значения в пределах 0-255 то ADRESH не используется.

Не забываем, то ADC должен сработать. Поэтому на вывод, связанный с его каналом даем сигнал. Например так

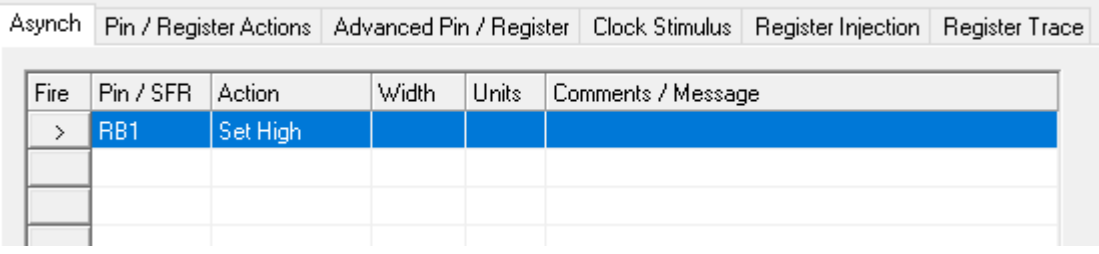

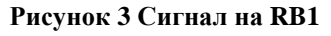

# Задание №1: Организация работы с АЦП

Используя Datasheet микроконтроллера, материал на сайте и форумы сети Интернет изучите особенности и методы управления АЦП в РІС18 в том числе использование прерываний от АЦП.

## Задание №2: Использование АЦП

Создайте программу, которая позволит получить данные с аналогового термодатчика и отображать их в двоичной форме при помощи светодиодов HL1-HL8. Для работы использовать прерывание от АЦП Например в качестве термодатчика можно использовать ТС1047А,

### Задание №3: Использование АЦП

Создайте программу, которая будет включать нагревательный элемент если температура менее 10С и выключать, если температура более 80С.

Предусмотреть включение сигнала тревоги, если температура более 100С.

Лабораторные работы. Микропроцессорные системы. Второй семестр изучения Сигнал включается при подаче низкого уровня на RC1. Нагреватель включается при подаче высокого уровня на RC2 Канал подключения датчика выбрать самостоятельно

## Защита работы:

Для успешной защиты данной работы необходимо иметь знания по темам:

- Как работает АЦП В микроконтроллере
- Регистры микроконтроллера, их виды.
- Модель прерываний
- Логику программирования прерываний
- Приоритеты прерываний
- Регистры управления прерываниями и значения битов в этих регистрах
- Методику использование семисегментных индикаторов

Лабораторные работы. Микропроцессорные системы. Второй семестр изучения

Приложение А

# Алгоритмы и примеры работы с АЦП

Статья взята из рассылки «Микроконтроллеры РІС фирмы Microchip для начинающих» выпуск №26 созданной для сайта http://www.2aplusa.ru/

## Сегодня продолжаем рассматривать периферийный модуль АЦП микроконтроллера РІС18F452! Этот выпуск будет посвящен алгоритмам и примерам работы с АЦП.

При разработке собственного устройства можете использовать данные примеры. Итак, начнем со словесного описания алгоритма работы:

- 1. Необходимо настроить сам периферийный модуль АЦП. Настроить аналоговые входы, сконфигурировать входы опорного напряжения, выбрать измеряемый канал. Настроить частоту преобразования. Период преобразования Таd выбирается из следующих соображений, чтобы он был не менее 1,6 мкс. Иначе, результат может оказаться неверным. Поэтому, делитель ADCS2:0 необходимо правильно настроить, исходя из тактовой частоты микроконтроллера! На одно преобразование аналогового сигнала модулю АЦП требуется 12 Tad. Если модуль АЦП предполагается использовать в SLEEP «энергосберегающем, спящем» режиме микроконтроллера, то делителем ADCS2:0 необходимо выбрать тактирование АЦП от собственного внутреннего RC-генератора АЦП (Tad = 2-6 мкс). Приведу пример расчета делителя. Например, если тактовая частота микроконтроллера равна 40МГц – это период = 0,000000025сек. Теперь, делим 1,6мкс/0,025мкс=64. Поэтому, выбираем битами ADCS2:0 значение Fosc/64. И мы получим **Tad.** равное 1.6 мкс. Уже подсчитанное значение делителя для номинального периода Таdпри наиболее часто встречающихся тактовых частотах кварца можно найти в таблице 17-1 в datasheet на наш микроконтроллер.
- 2. Включить модуль АЦП.
- 3. Настроить прерывание от АЦП, если оно необходимо в программе.
- 4. **Выждать время acquisition time.** Это время рассчитывается в datasheet и при стандартных условиях (выходное сопротивление источника аналогового сигнала=2,5кОм, максимальная рабочая температура = 50 °С, погрешность – ? младшего бита результата преобразования) равно 12.86 мкс. Но, это время можно и увеличить. Данное время необходимо, чтобы зарядился конденсатор, находящийся в модуле преобразования. Потому что, реально, аналоговый сигнал «запоминается» на конденсаторе, а потом входной аналоговый сигнал отключается и преобразователь работает только с этим запомненным сигналом. Конденсатор этот называется Chold.
- 5. Запускаем преобразование. Преобразование начинается установкой в единицу бита GO/DONE регистра ADCON0. После установки этого бита. конденсатор Chold отключается от входного аналогового сигнала, и преобразователь работает с «запомненным» на Chold аналоговым сигналом. Как мы помним, на преобразование затрачивается 12 периодов **Tad**.
- 6. Ждем автоматического сброса бита GO/DONE или прерывания от АЦП. Как только происходит прерывание или сброс бита, конденсатор Chold, автоматически, обратно подключается к аналоговому входному сигналу.
- 7. Читаем полученное значение преобразования. Из регистров ADRESH: ADRESL читаем выровненный влево или вправо результат.
- 8. Переключаем мультиплексор на другой измеряемый канал. Если измеряем только один канал, то с мультиплексором ничего не делаем. Если каналов несколько, то выбираем следующий канал, настраивая на него мультиплексор АЦП.

Лабораторные работы. Микропроцессорные системы. Второй семестр изучения

9. Ждем, когда зарядится конденсатор Chold. Это время должно быть не меньше 2-х периодов Tad, чтобы новое аналоговое значение успело «запомниться» на конденсаторе. А потом, повторяем всю последовательность действий с пункта 5.

### А теперь примеры на ассемблере.

Как мы помним по нашей схеме из предыдущих выпусков рассылки, у нас тактовая частота задается кварцем и равна 20МГц. Находим в datasheet по таблице 17-1 номинальное значение делителя для такой тактовой частоты - оно равно 32. Таким образом, период Tad будет равен: 32/20000000= 0,0000016 сек или 1,6 мкс.

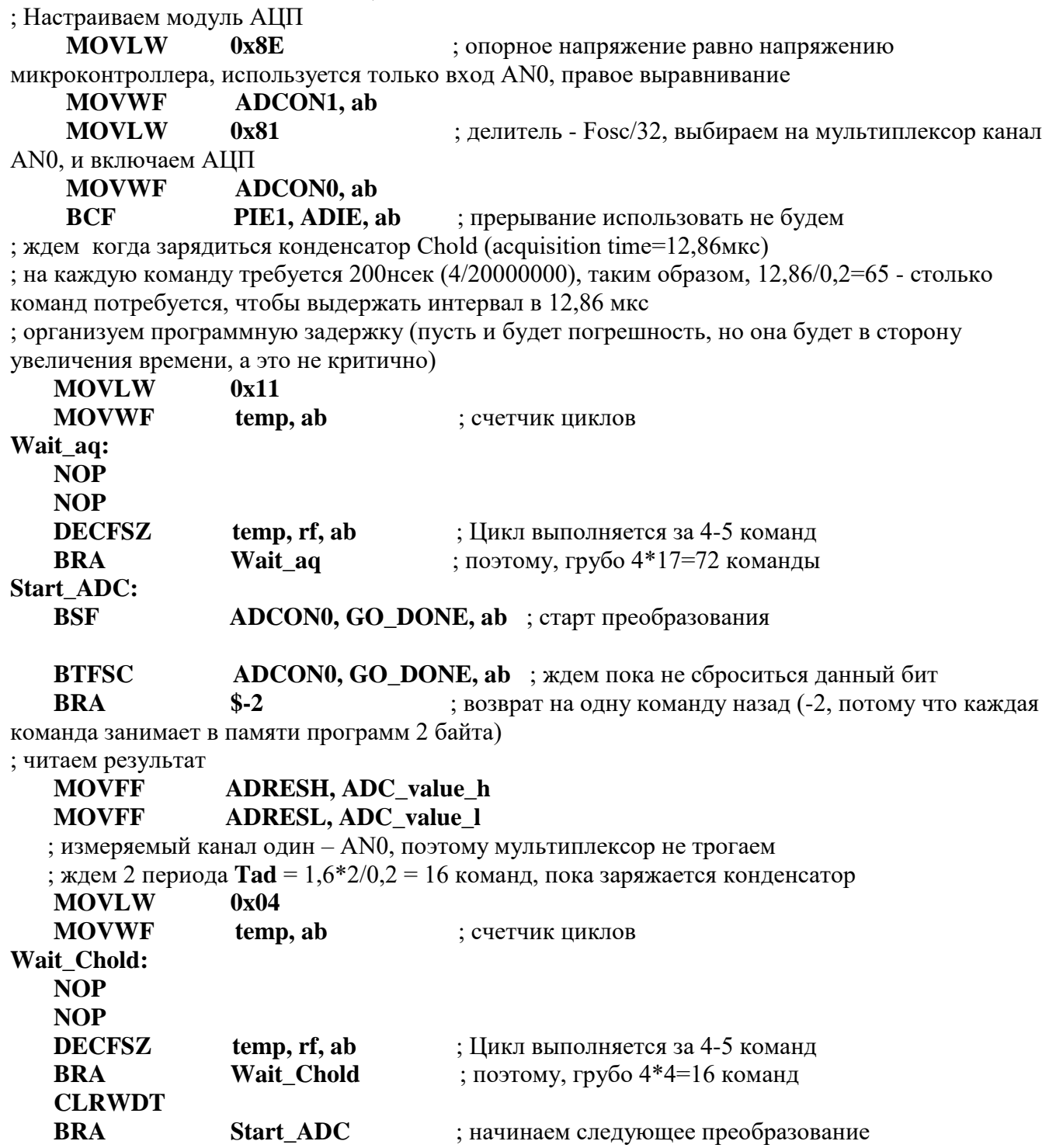

Лабораторные работы. Микропроцессорные системы. Второй семестр изучения

**Приложение Б**

### **Пример кода для работы с семисегментными индикаторами и АЦП**

Поставляется со стендом Кристалл - 22м 22м - \Prog\_MPlab\ASM\_PROG\prog51.txt

title "Чтение с Rp1,АЦП" list  $p=18F4520$  ; Тип процессора #include<P18F4520.INC> ; Подключение файла

cblock 0x00 STATUS\_TEMP,W\_TEMP Hg1,Hg2,Hg3,Hg4,Hg\_DG Endc

; Значения констант для TMR1 "Динамическая индикация" T1H\_const=0xFB T1L\_const=0xF9

; Схема соединений!!!

; PORTD на семисегментный индикатор (сегменты)

; RD0-a, RD1-b, RD2-c, RD3-d, RD4-e, RD5-f, RD6-g, RD7-h

; PORTB<0-3> - на аноды семисегментного индикатора

; RB0 - DG1, RB1 - DG2, RB2 - DG3, RB3 - DG4

; RA0 - RP1 подключение переменного резистора

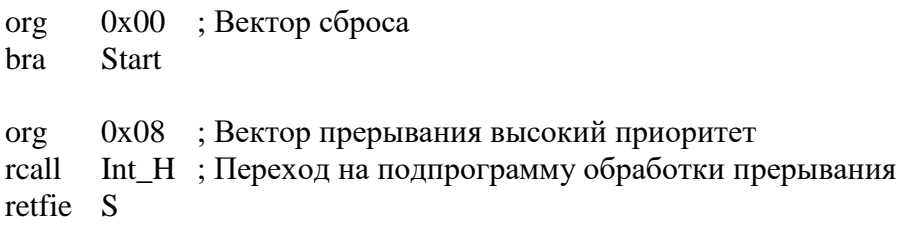

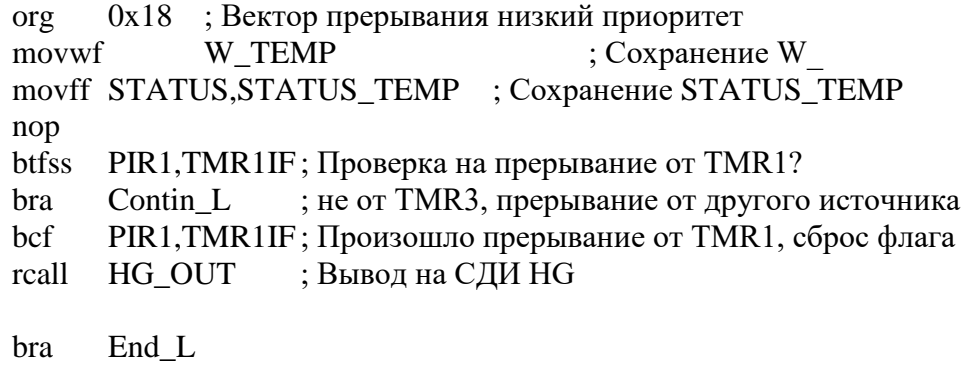

; прерывание от другого источника Contin\_L nop nop nop

; ------------------------------

End\_L

Лабораторные работы. Микропроцессорные системы. Второй семестр изучения movf W\_TEMP,W ; Восстановление WREG movff STATUS\_TEMP,STATUS ; Восстановление STATUS retfie

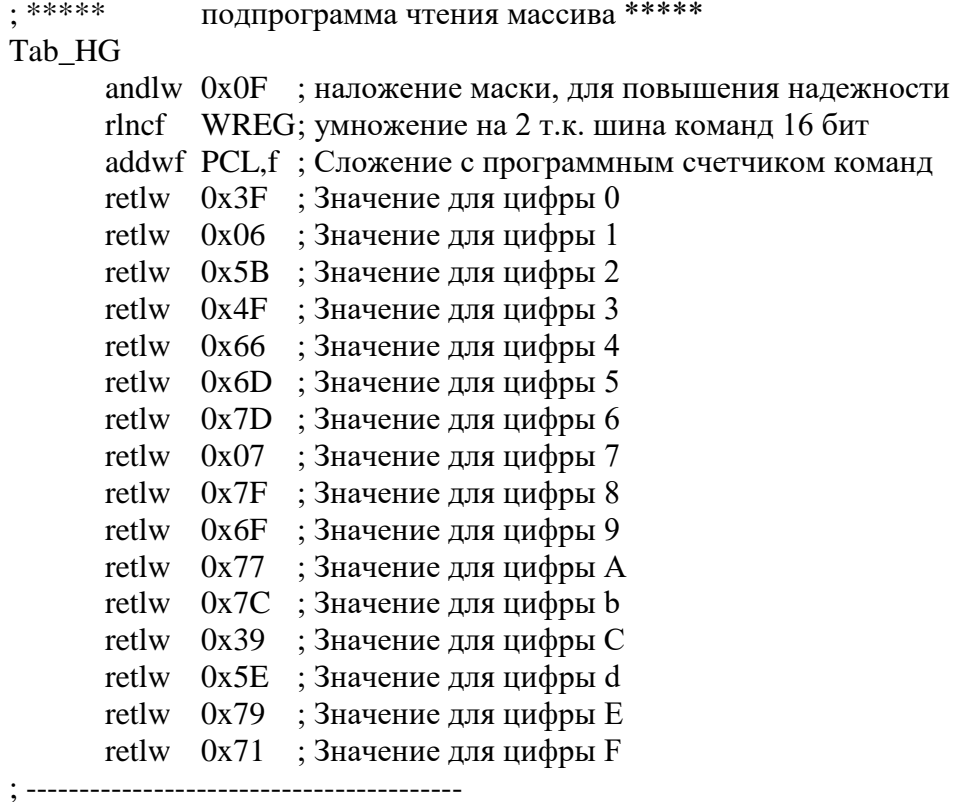

; \*\*\*\*\* подпрограмма обработки прерывания высокий приоритет \*\*\*\*\*  $Int_H$ :

### $End_H$

return ; Выход из подпрограммы прерывания 

### Start:

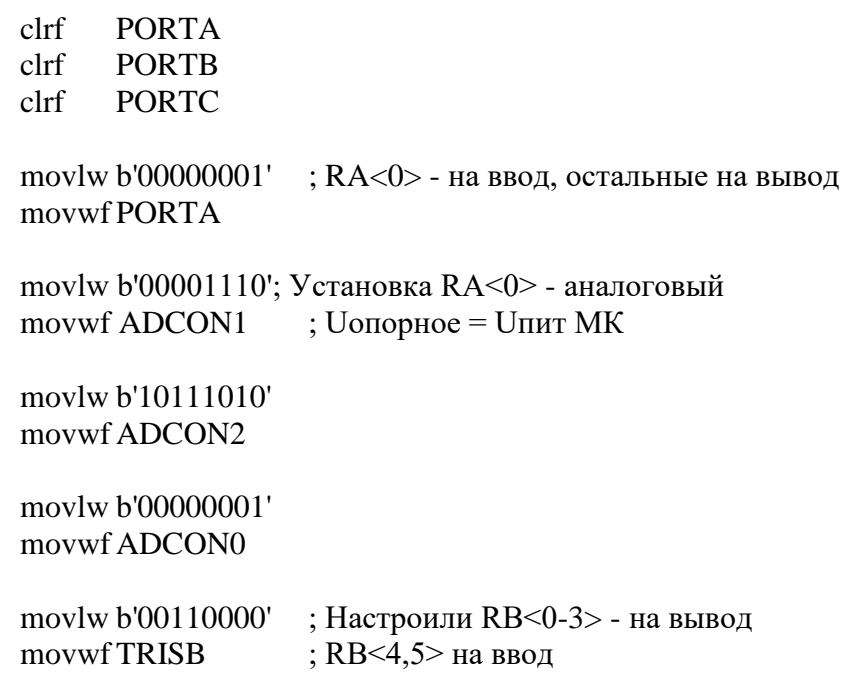

Лабораторные работы. Микропроцессорные системы. Второй семестр изучения  $clrf$ **TRISD** ; все на вывод Tmr1 Init reall rcall Reload1 movlw 0x01 movwf Hg\_DG **lfsr** FSR0,Hg1  $clrf$  $Hg1$  $clrf$  $Hg2$  $clrf$  $Hg3$  $clrf$ Hg<sub>4</sub> bsf RCON, IPEN ; разрешена приоритетная система прерываний bcf IPR1, TMR1IP; прерывание от TMR1 - низкий приоритет bcf PIR1, TMR1IF; сброс флага прерывания PIE1, TMR1IE; разрешить прерывание от TMR1 bsf bsf **INTCON, GIEH** 

 $bsf$ **INTCON,GIEL** 

#### Main:

bsf ADCON0, GO ; Запуск АЦП nop btfsc ADCON0,GO; Ждем АЦП преобразование bra  $S - 2$ movff ADRESH, xh; AЦП преобразование завершено! movff ADRESL, xl

rcall Bin16 Bcd movff num1,Hg1 movff num2,Hg2 movff num3,Hg3 movff num4,Hg4

### Contin

nop nop bra Main

; \*\*\*\*\*\*\*\*\*\*\*\* ПОДПРОГРАММЫ \*\*\*\*\*\*\*\*\*\*\*\*\*\* ; \*\*\*\*\* конфигурация TMR1 \*\*\*\*\* Tmr1 Init movlw b'10110001' movwfT1CON  $clrf$ TMR1H  $clrf$ TMR1L return : ------------------------

; загрузка таймера TMR1 константами Reload1:

Лабораторные работы. Микропроцессорные системы. Второй семестр изучения movlw T1H const movwfTMR1H movlw T1L const movwfTMR1L return ; -------------------------------HG\_OUT rcall Reload1; Перезагрузка TMR1 PORTB,0 bcf bcf PORTB,1 PORTB,2 bcf PORTB.3 bcf ; \*\*\*\*\* Проверка на переполнение разряда \*\*\*\*\* btfss Hg DG,4 bra  $$+.10$ movlw 0x01 movwf Hg DG lfsr  $FSR0.Hg1$ --------------------------------- $\frac{1}{2}$  -------nop ; \*\*\*\*\* Вывод символа разряда \*\*\*\*\* movf  $POSTINCO, w$ ; W=Hg[1..4] Tab\_HG ; Подпрограмма чтение массива rcall movwf PORTD ; вывод константы символа в PORTD ;; Для вывода точки btfss Hg\_DG,1 ; тест разряда DG2  $\vdots$ bra  $$+.8$  $\vdots$ PORTD,7 ; сброс сегмента h bcf  $\vdots$ btfss HGh ; тест флага точки HGh  $\ddot{\cdot}$ PORTD,7 ; установка сегмента h  $bsf$ nop ; \*\*\*\*\* Зажигаем разряд HG<DG1> \*\*\*\*\* movf Hg\_DG,w jorwf PORTB.f rlncf Hg\_DG,f nop return

#include "LCD.inc"

end